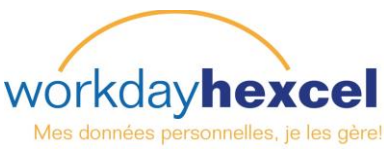

## **Fiche technique :** *Comment s'identifier dans Workday*

## **Dans l'écran d'identification :**

- 1. Entrez votre nom d'utilisateur. Il s'agit de votre numéro de matricule. Le service Ressources Humaines transmettra le mot de passe aux employés qui n'ont pas d'adresse mails.
- 2. Entrez votre **mot de passe**. Votre mot de passe initial vous sera envoyé automatiquement si vous avez une adresse électronique personnelle ou il sera généré manuellement pour vous par le service Ressources Humaines.
- 3. Il vous sera demandé de changer votre mot de passe. Votre nouveau mot de passe doit être alphanumérique et avoir au minimum 10 caractères. Il doit contenir au moins une majuscule, une minuscule et un chiffre. Aucun caractère "spécial" n'est obligatoire.

Vous devez réactualiser votre mot de passe tous les 90 jours.

4. Vous devez ensuite choisir des questions d'identification pour vous aider à récupérer votre mot de passe si vous l'avez oublié. Utilisez les listes déroulantes pour sélectionner votre question et saisir la réponse dans l'espace prévu en dessous. Vous devrez répéter cette opération trois fois.

Sélectionnez des réponses que vous êtes

seul à connaître et qui sont faciles à mémoriser. Ces questions doivent être répondues correctement pour récupérer le mot de passe.

# workday**hexcel** It's your information. Own it. Connexion à Workday : Nom d'utilisateur (d) Mot de passe Mot de passe oublié ? Modifier le mot de passe

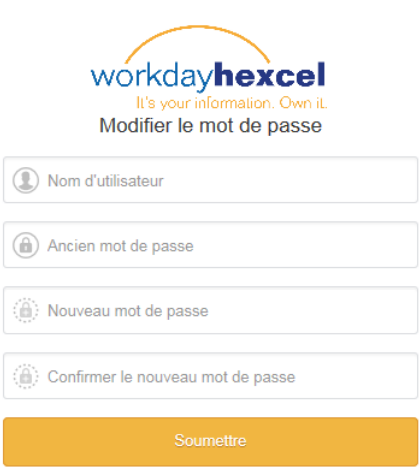

#### Gérer les questions de validation du mot de passe

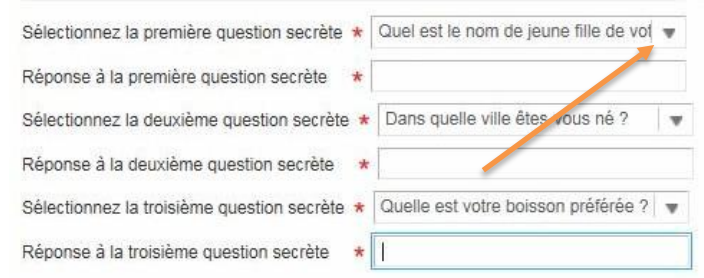

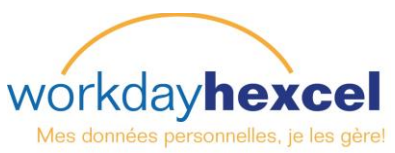

#### **Mot de passe oublié – changement et réinitialisation du mot de passe**

Si vous oubliez votre mot de passe, cliquez sur **Forgot Password** (Mot de passe oublié) sous le champ orange d'identification (**Sign in**). Vous êtes dirigé vers un autre écran où vous devez entrez de nouveau votre **nom d'utilisateur**.

Lorsque vous oubliez votre **Mot de passe**, il vous sera demandé de répondre aux trois **questions d'identification** de mot de passe.

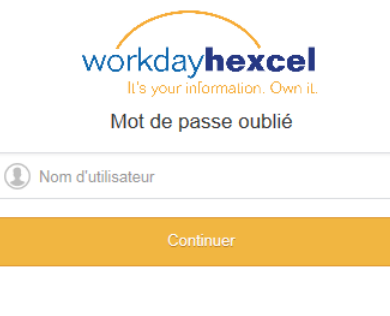

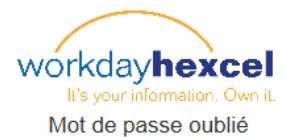

Soumettre

Quel est le nom de jeune fille de votre mère ?

Dans quelle ville êtes-vous né ?

Quelle est votre boisson préférée ?

**Remarque** : Si vous répondez de manière incorrecte et n'arrivez pas à vous connecter à Workday, vous devrez contacter le **centre de réponse IT pour réinitialiser votre mot de passe**. Le numéro figure dans l'écran d'identification.

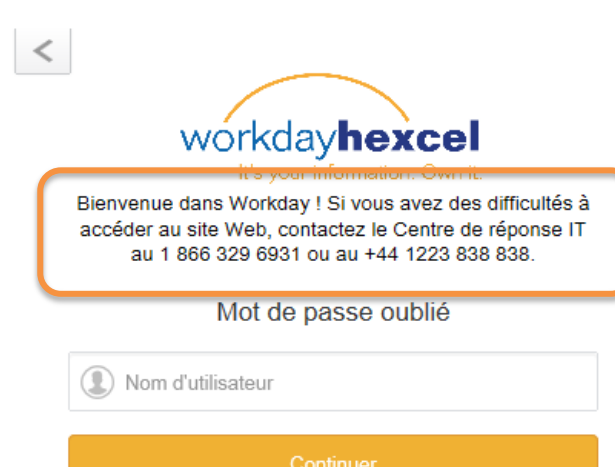

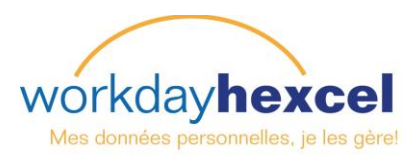

Eiffel, Gustav (700469)

Afficher le profil

Accueil

Eiffel, Gustav (700469)

## **Changer la langue et autres préférences**

Workday offre plusieurs options pour personnaliser votre accés en changeant vos préférences de langue, devise et fuseau horaire.

Dans la page d'**Accueil** :

Cliquez sur votre nom en haut à droite de l'écran. Dans cet exemple, notre employé est Eiffel Gustav. Un menu déroulant apparaît, incluant la boîte de réception, les favoris et les détails du compte.

Sélectionnez Mon compte pour changer votre mot de passe, gérer les questions d'identification de votre mot de passe et changer les préférences par défaut.

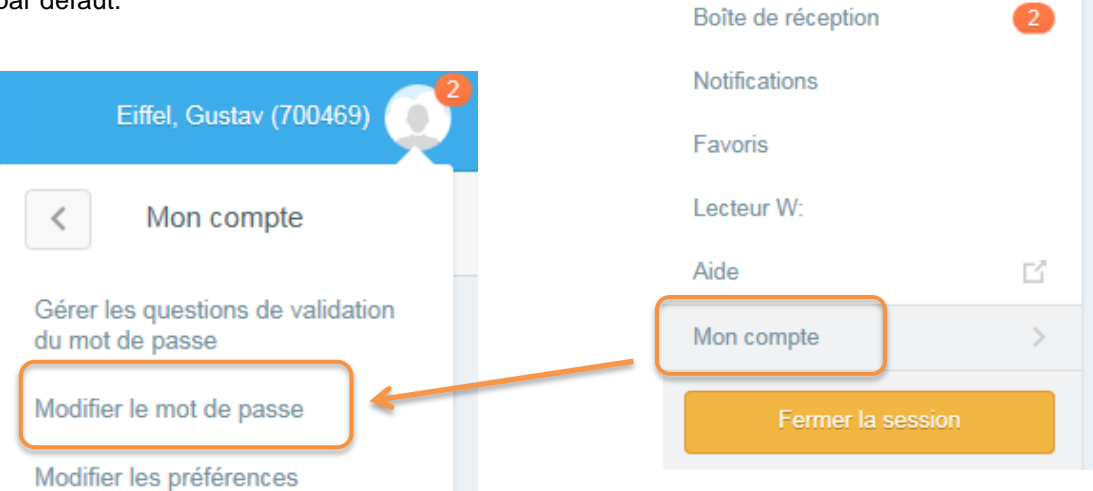

Un autre écran s'ouvre avec une liste d'éléments que vous pouvez personnaliser. Par défaut, le lieu est le pays dans lequel vous travaillez et la langue est celle dans laquelle vous travaillez. La devise s'affiche aussi par défaut. Si vous le souhaitez, vous pouvez modifier l'une de ces entrées.

Lorsque vous avez terminé, cliquez sur **OK** ou annuler pour garder les valeurs par défaut.

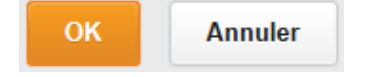

## Modifier les préférences 700469 / Eiffel, Gustav

#### Préférences globales

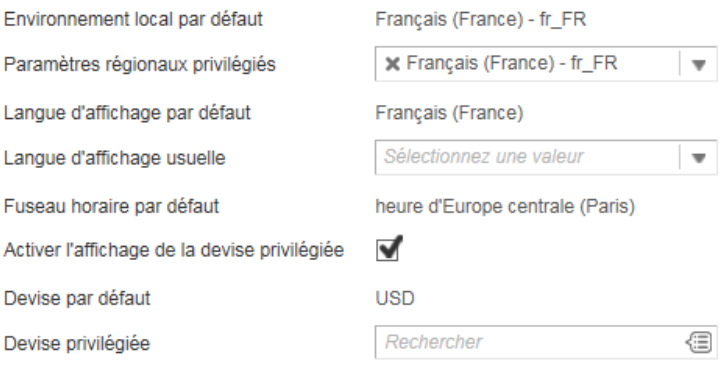